2014 年 8 月 8 日

朝日放送株式会社

株式会社ミライト・テクノロジーズ 西日本電信電話株式会社 関西事業本部

## 朝日放送、ミライト・テクノロジーズ、NTT 西日本が 「夏の高校野球」データ放送の更なる楽しみ方をご提案!

朝日放送株式会社(大阪市福島区、代表取締役社長:脇阪聰史、以下「朝日放送」)、株式会社ミラ イト・テクノロジーズ(大阪市西区、代表取締役社長:髙江洲文雄、以下「ミライト・テクノロジーズ」)、 西日本電信電話株式会社 関西事業本部(大阪市中央区、取締役関西事業本部長:太田真治、以下「NTT 西日本」)の 3 社は、関西地区にお住まいの皆様へ、データ放送によるテレビの新たな楽しみ方の提供 に向けた取り組みを推進してまいりました。今回、インターネット接続によるデータ放送の利用を促 進する取り組みの第2弾として、第96回全国高校野球選手権大会の放送(以下、「夏の高校野球」)と 連動したコンテンツを、2014 年 8 月 9 日より提供開始いたします。

1.「夏の高校野球」を契機とした取り組みについて

インターネット接続によるデータ放送を活用した「夏の高校野球」の新たな楽しみ方として、地 方大会結果や出場校・選手の詳細情報に加え、「ねったまくんじゃんけん※1」の結果をインターネッ ト接続テレビから集計し、番組内で「勝利数ランキング」を紹介するコンテンツを提供いたします。 また、「夏の高校野球」コンテンツの提供に合わせて、「暑い夏!美味しいものを食べて高校野球を 応援しよう!」キャンペーン※2(ミライト・テクノロジーズ)や、テレビへのインターネット接続 状況確認コンテンツ (朝日放送)、テレビへのインターネット接続無料訪問サービス※3 (NTT 西日本) など、更にデータ放送の利用を促進する取り組みを実施いたします。

また「夏の高校野球」大会期間中には、朝日放送ラジオにて本件の告知を実施します。

- ※1:試合中の攻守チェンジのときに、ねったまくんがじゃんけんします。 放送中にデータ放送から参加いただけます。
- ※2: 協賛企業:アーリオ・オーリオ、磯じまん株式会社、株式会社ぐるなび

株式会社コロンバン、株式会社鳥居商店(順不同)

## ※3:無料訪問接続サービス提供条件

- 申込期間:8月1日~8月31日
- 申込条件:下記①②どちらかの条件を満たすお客様
	- ① 上記申込期間中にフレッツ光(インターネット接続サービス)※4、CLUB NTT-West ゴールド会員、無料訪問接続サービスをお申し込みのお客様

② 既にフレッツ光をご利用のお客様の中で、上記申込期間中に無料訪問接続サービス をお申し込みのお客様(CLUB NTT-West ゴールド会員未加入のお客様は、お申し込 みが必要です。)

お客様の環境によっては、接続できない場合やケーブル等の物品をご用意頂く場合があります。 詳しくはお問い合わせください。

※4: フレッツ光の詳細は[http://flets-w.com/]をご覧ください。

<本件に関してテレビへのインターネット接続無料訪問サービス、フレッツ光に関するお問い合わせ> NTT西日本 フレッツ光カスタマーセンター 0120-202-990

(受付時間:午前9時一午後7時 年末年始 (12/29~1/3) を除く。)

お申し込み・お問い合わせの際は、電話番号をお確かめの上お間違えのないようにお願い致します。

2.今後の展開について

テレビ番組との連動等による更なるデータ放送の楽しみ方、新たなコンテンツの充実に向け、取り 組みを推進してまいります。

以上

<本件に関する報道機関からのお問い合わせ先>

- ◆「夏の高校野球」と連動したコンテンツに関するお問い合わせ先 朝日放送株式会社 コンテンツ事業部データ放送担当 TEL(06)6457-4760
- ◆暑い夏!美味しいものを食べて高校野球を応援しよう!プレゼントキャンペーンに関する お問い合わせ先 株式会社ミライト・テクノロジーズ ソリューション事業本部 TEL(03)5437-2466
- ◆上記以外の全般に関するお問い合わせ 西日本電信電話株式会社 関西事業本部 アライアンス推進部 TEL(06)4708-6143

【別紙】画面イメージ

《高校野球放映中データ放送TOP画面(インターネット未接続・接続済の方共通)》

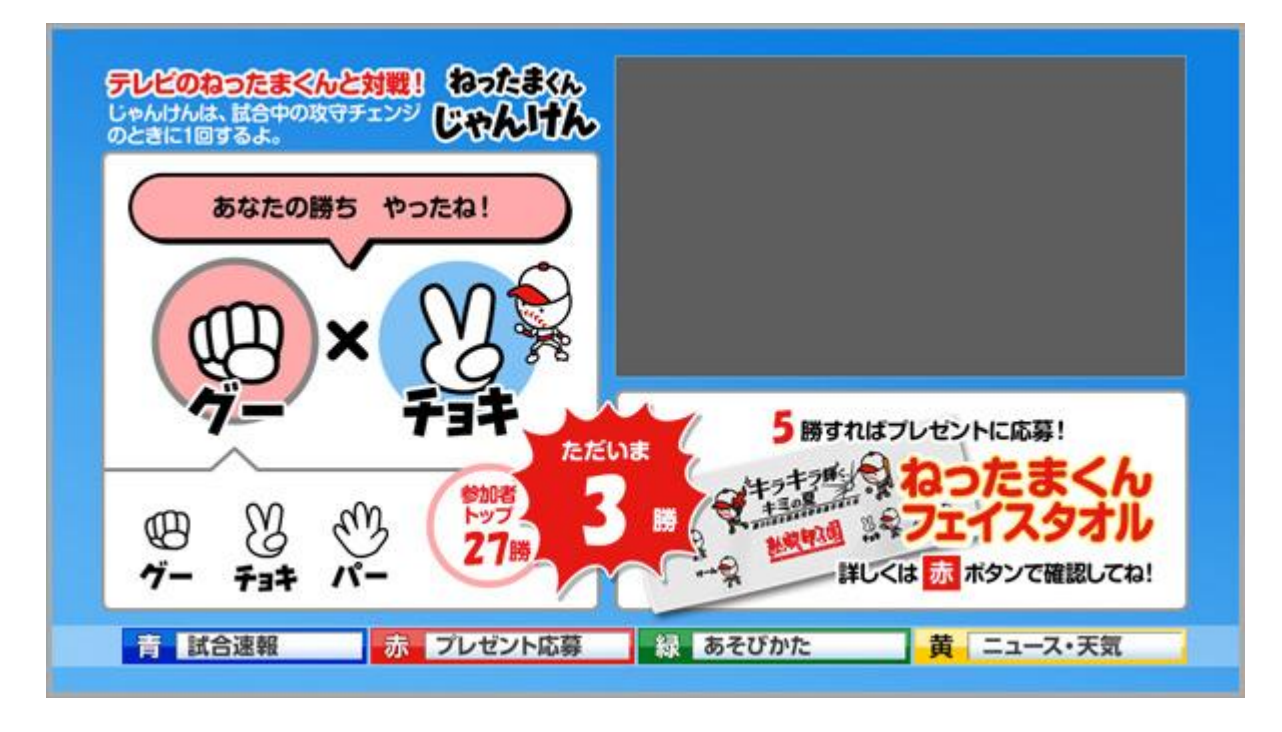

《高校野球データ放送画面(インターネット接続済の方向けコンテンツ画面)》

「代表校一覧」や「過去のアーカイブ」から、地方大会結果や出場校・選手詳細情報が閲覧できます。

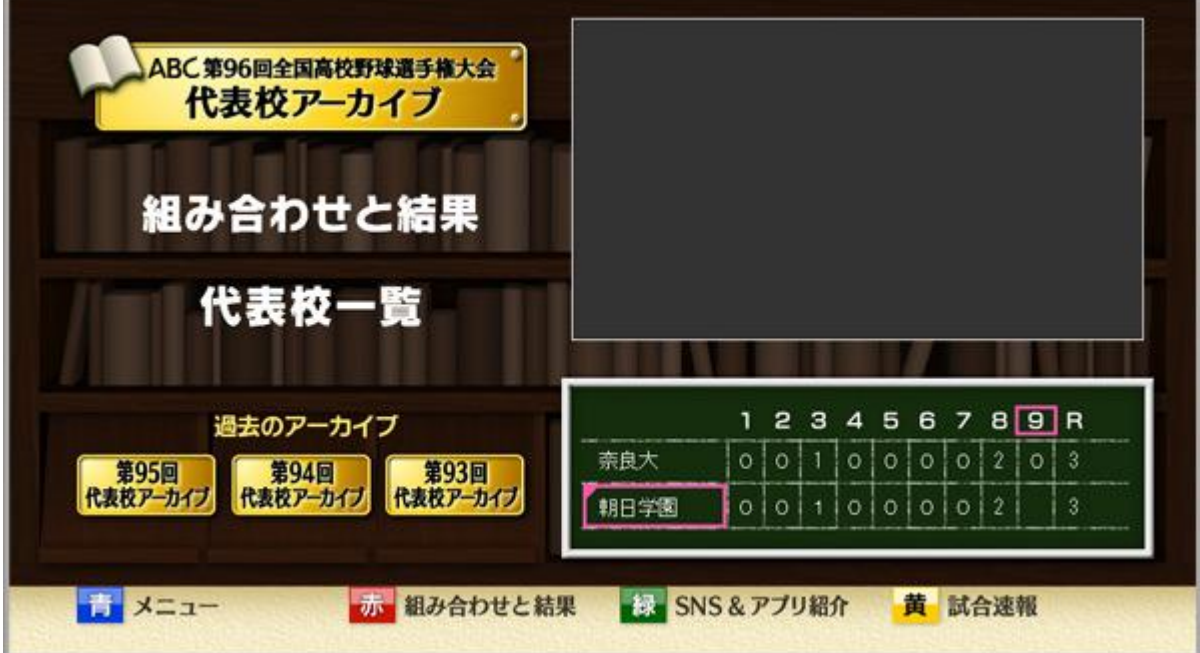

《インターネット接続状況確認コンテンツ画面》

インターネット接続が必要なコンテンツに移動する際に表示されます。

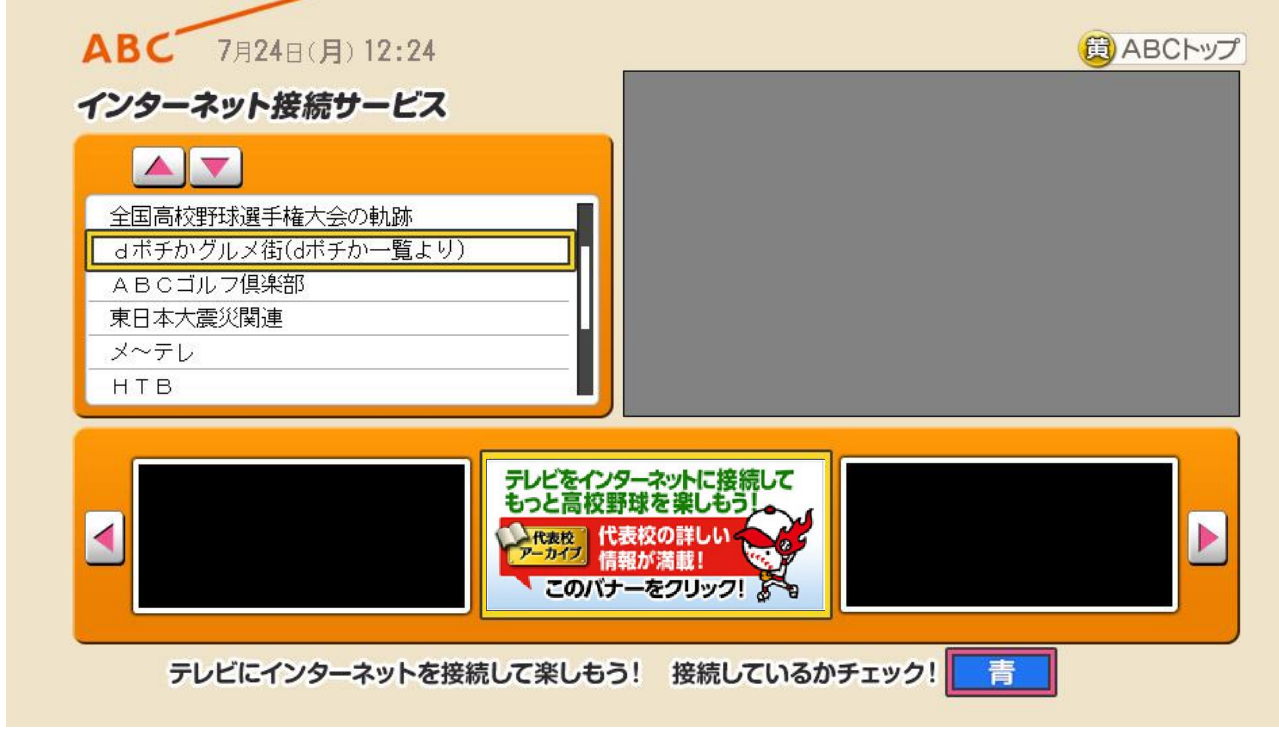

《インターネット接続されている お知らせ画面》

インターネット接続されていると画面上にOKと表示されます。

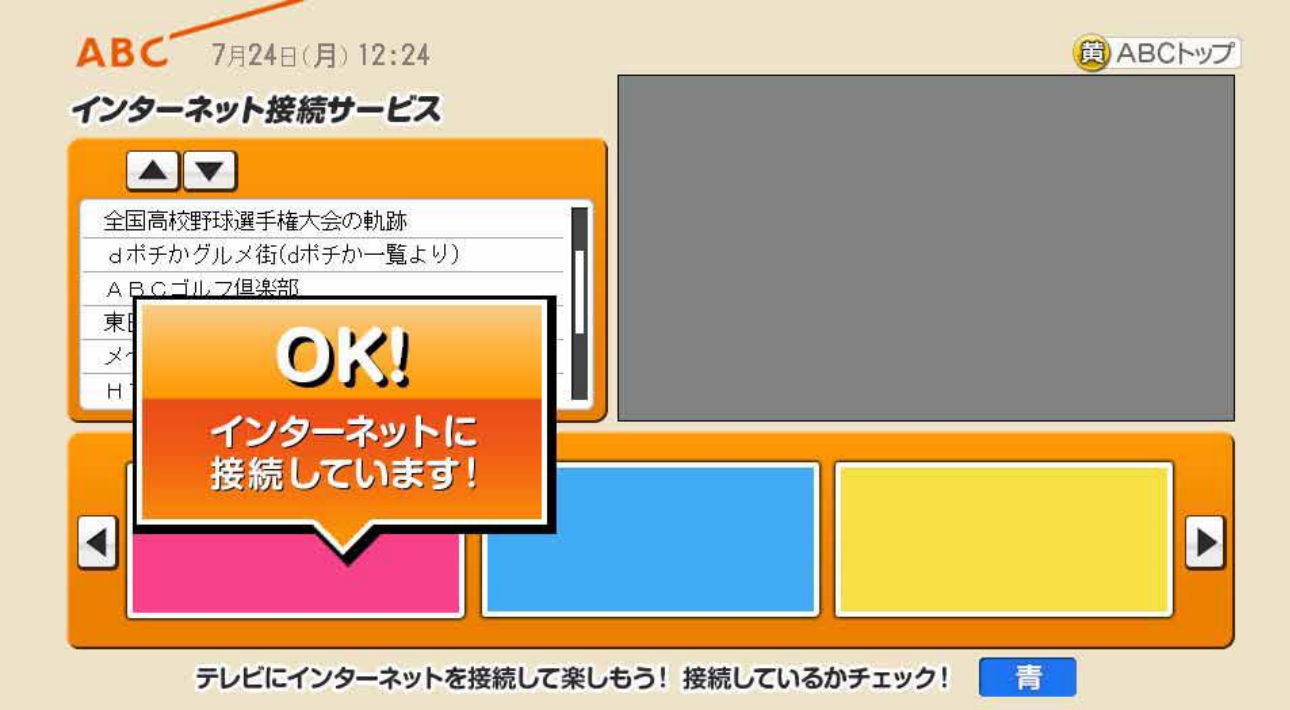

《インターネット接続されていない お知らせ画面》

インターネット接続されていない場合以下の画面が表示されます。

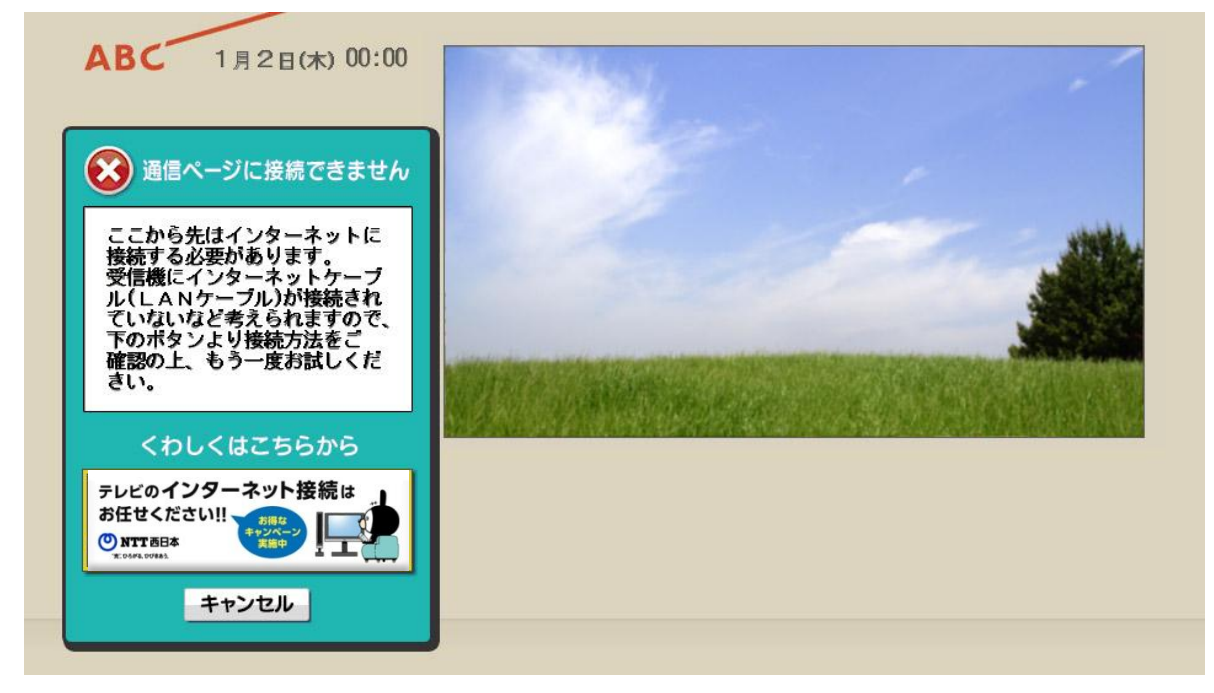

《テレビへのインターネット接続方法ご案内窓口》

インターネット接続の詳細についてはNTT西日本のお問い合わせ窓口をご案内いたします。

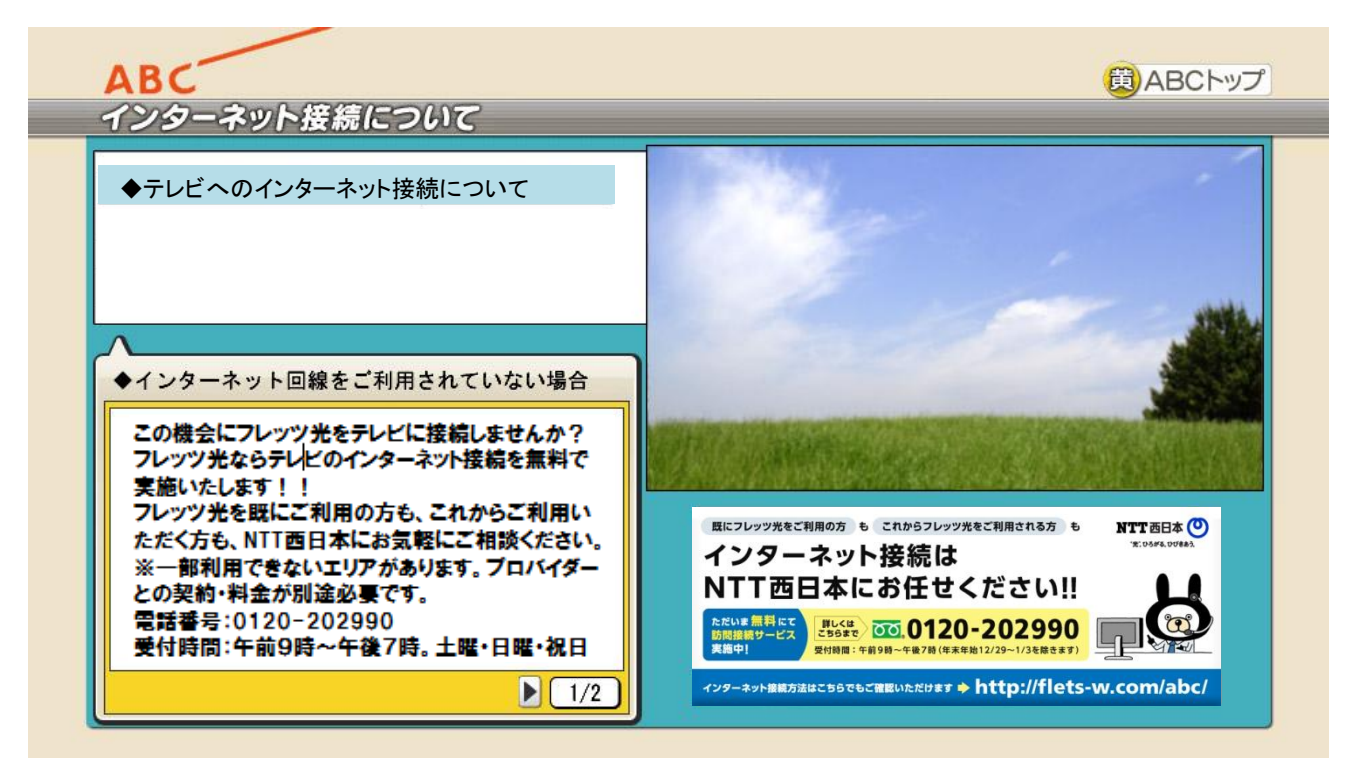